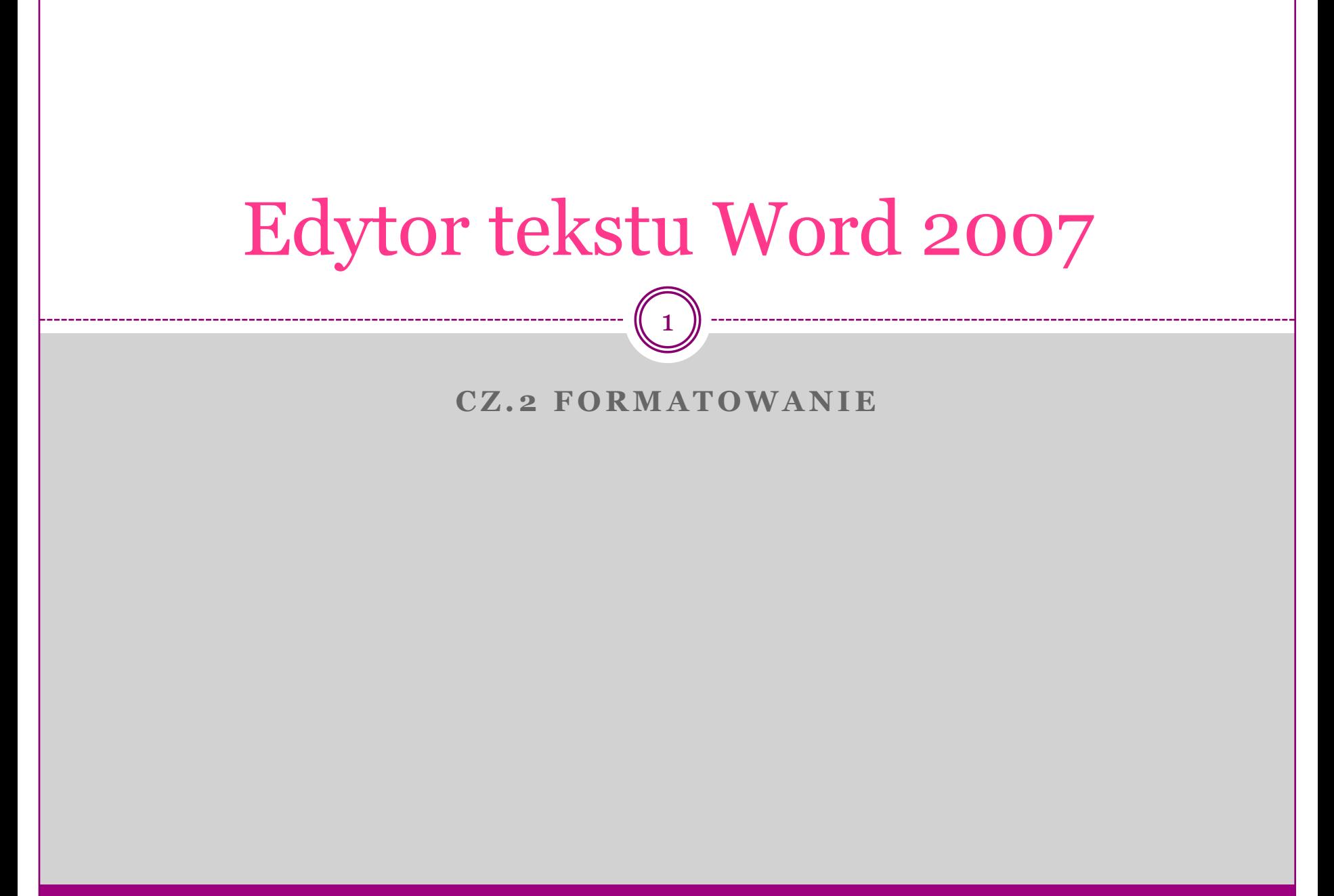

MK(c)

### Formatowanie czcionki

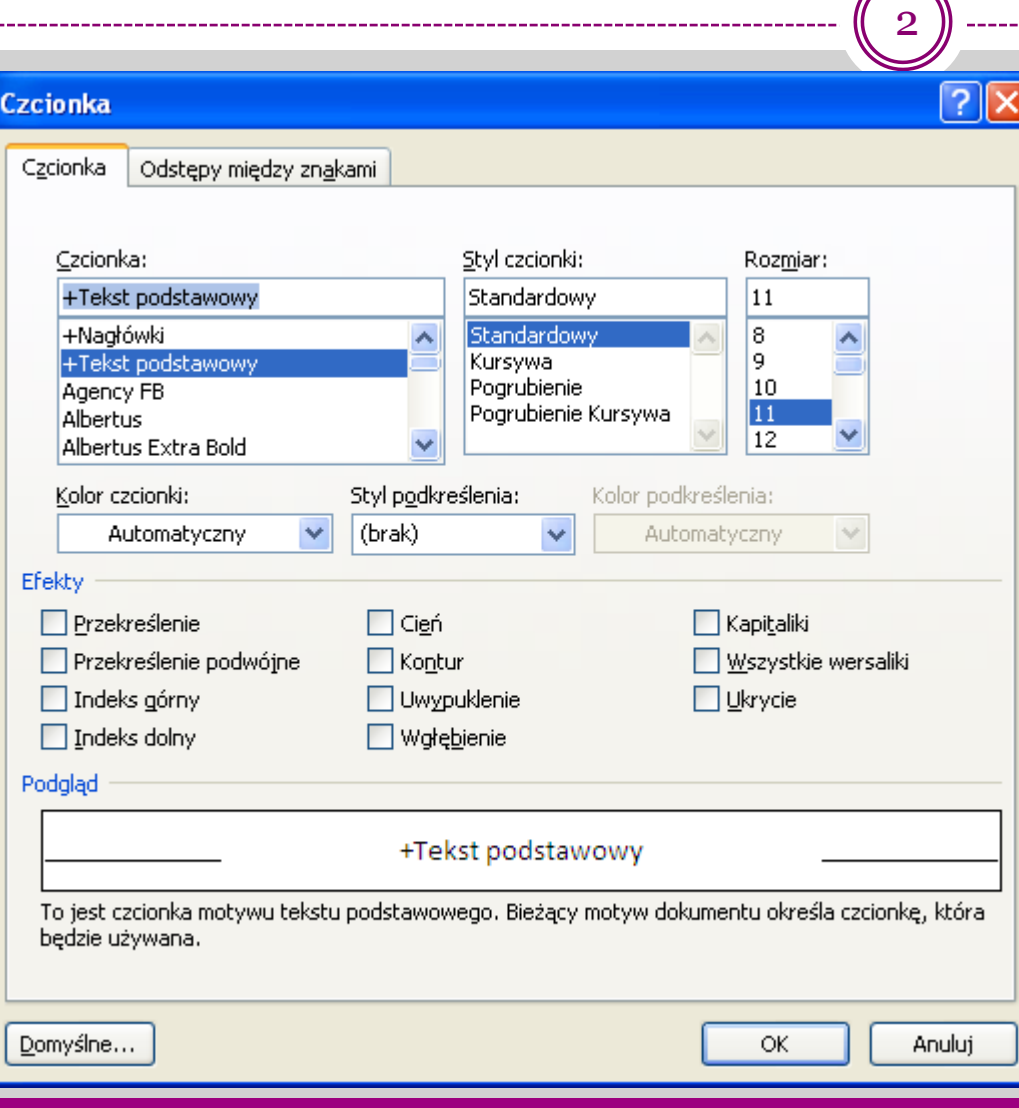

MK(c)

 Aby dokonać formatowania fragmentu tekstu należy go zaznaczyć .

 Formatowania można dokonać za pomocą paska narzędzi lub wywołując okno dialogowe "Czcionka"

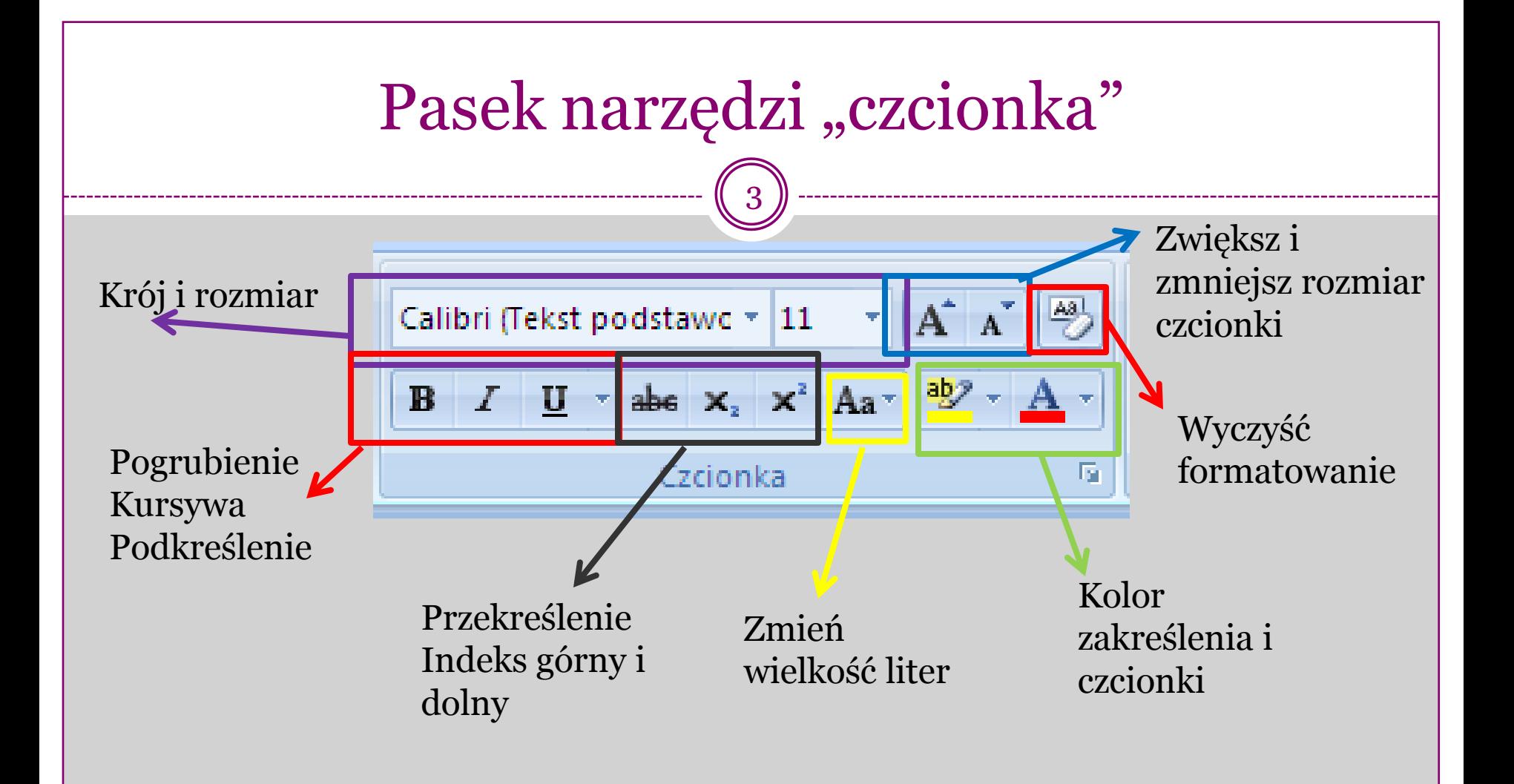

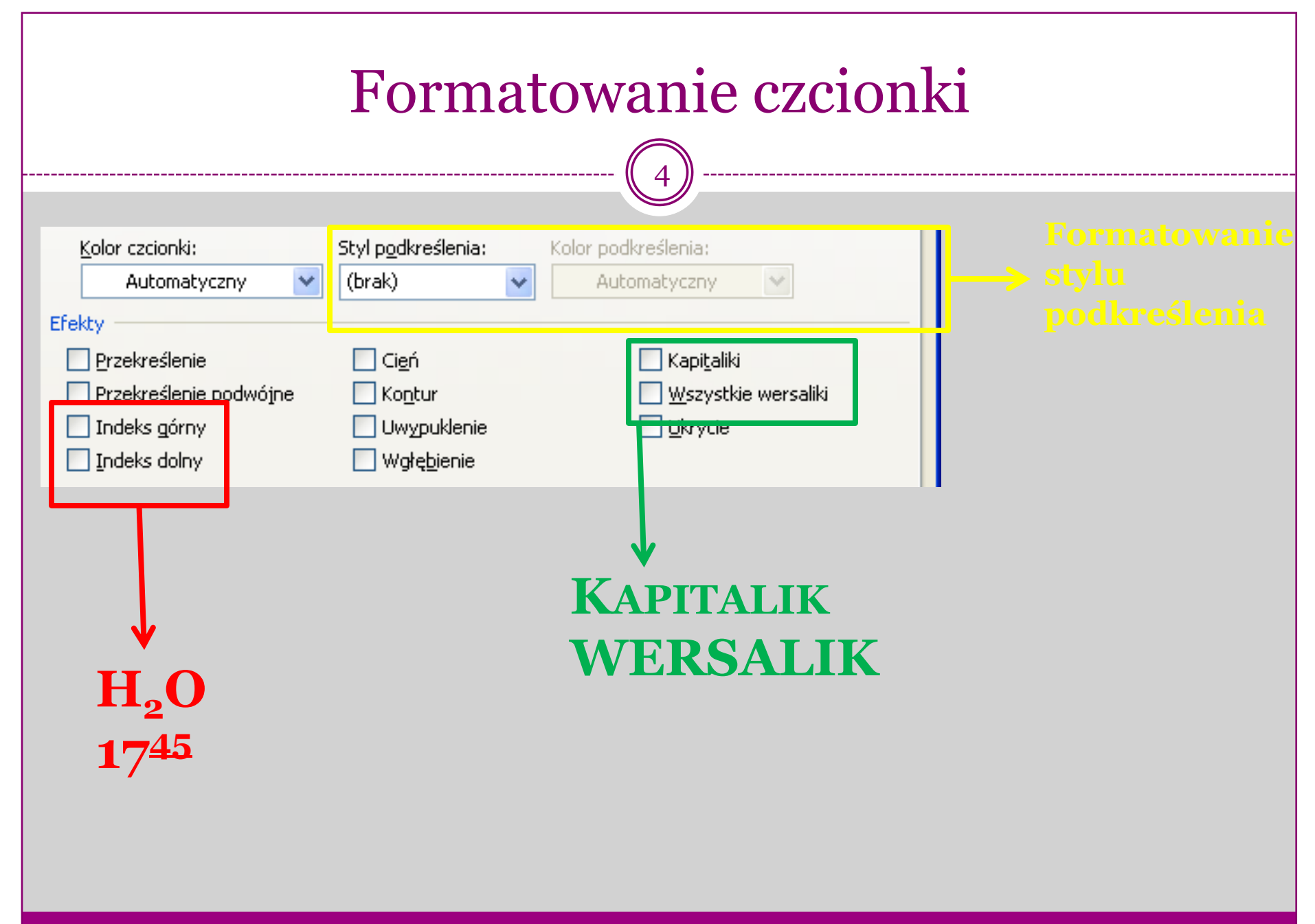

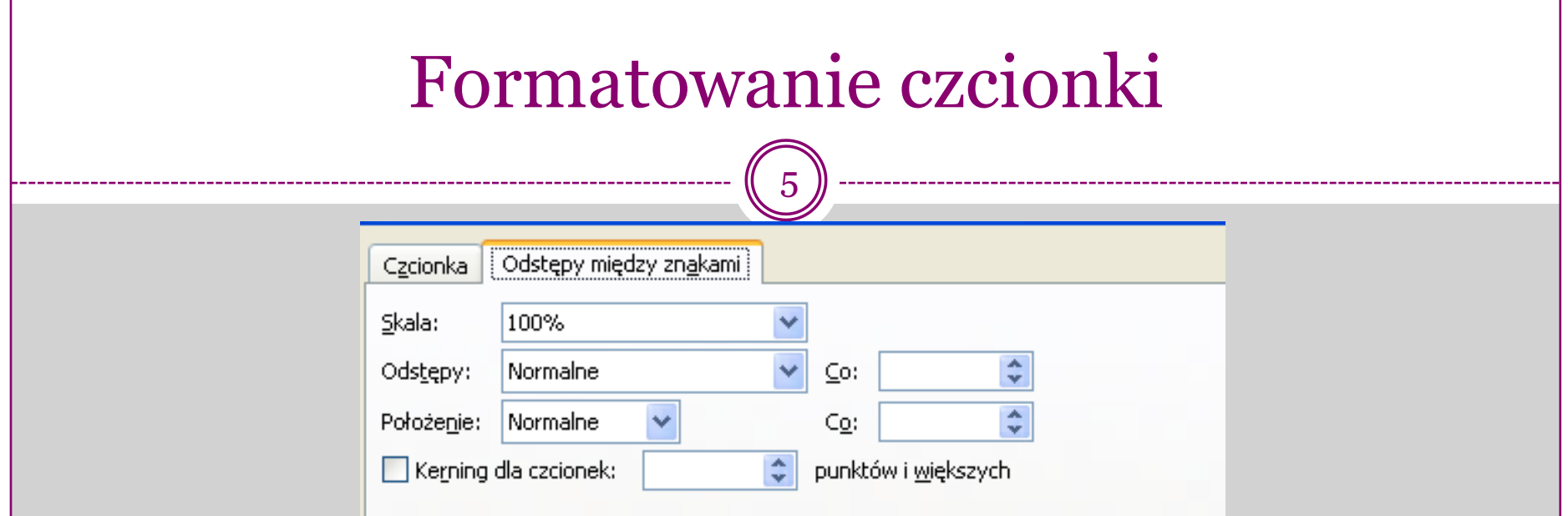

- Formatowanie odstępów między znakami:
- W edytorze możemy ustalić odstępy:
	- Normalne
	- Rozstrzelone
	- Zagęszczone
- Ustalić położenie:
	- Podniesione
	- Obniżone
- Wszystkie wartości podajemy w punktach
- Kerning -

### Formatowanie akapitu

6

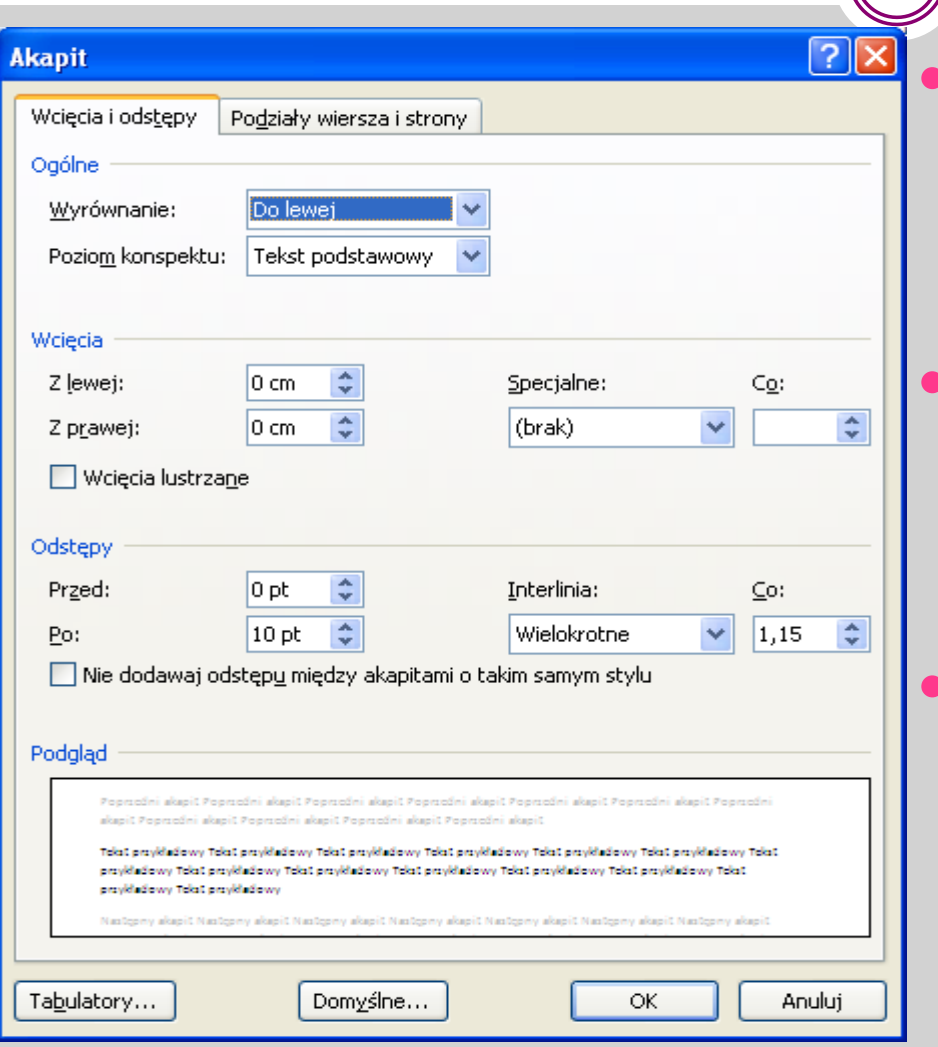

MK(c)

 Aby dokonać formatowania akapitu należy umieścić w jego obszarze kursor Aby dokonać formatowania wielu akapitów należy je zaznaczyć .

 Formatowania można dokonać za pomocą paska narzędzi lub wywołując okno dialogowe "Akapit"

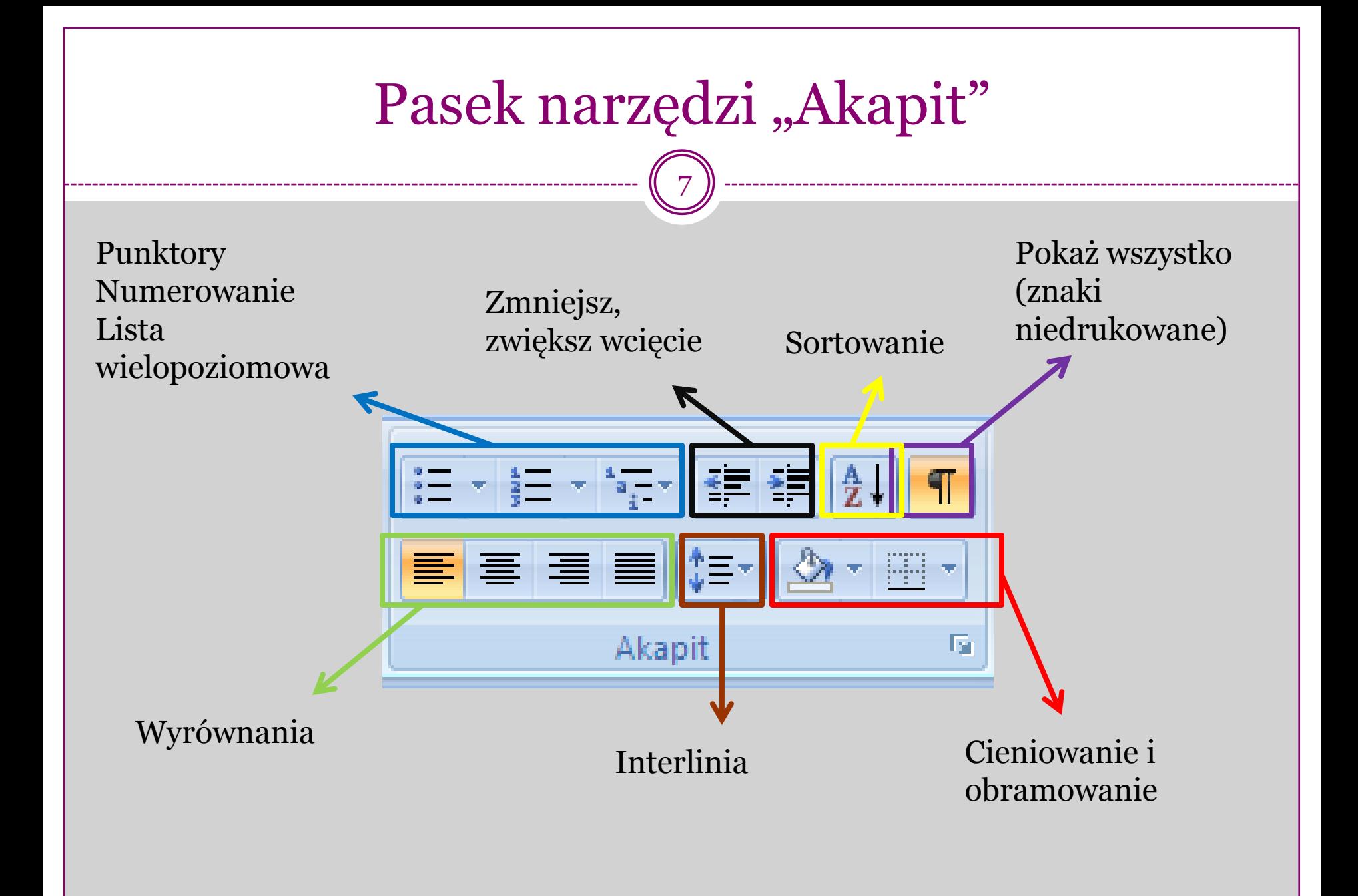

## Formatowanie akapitu

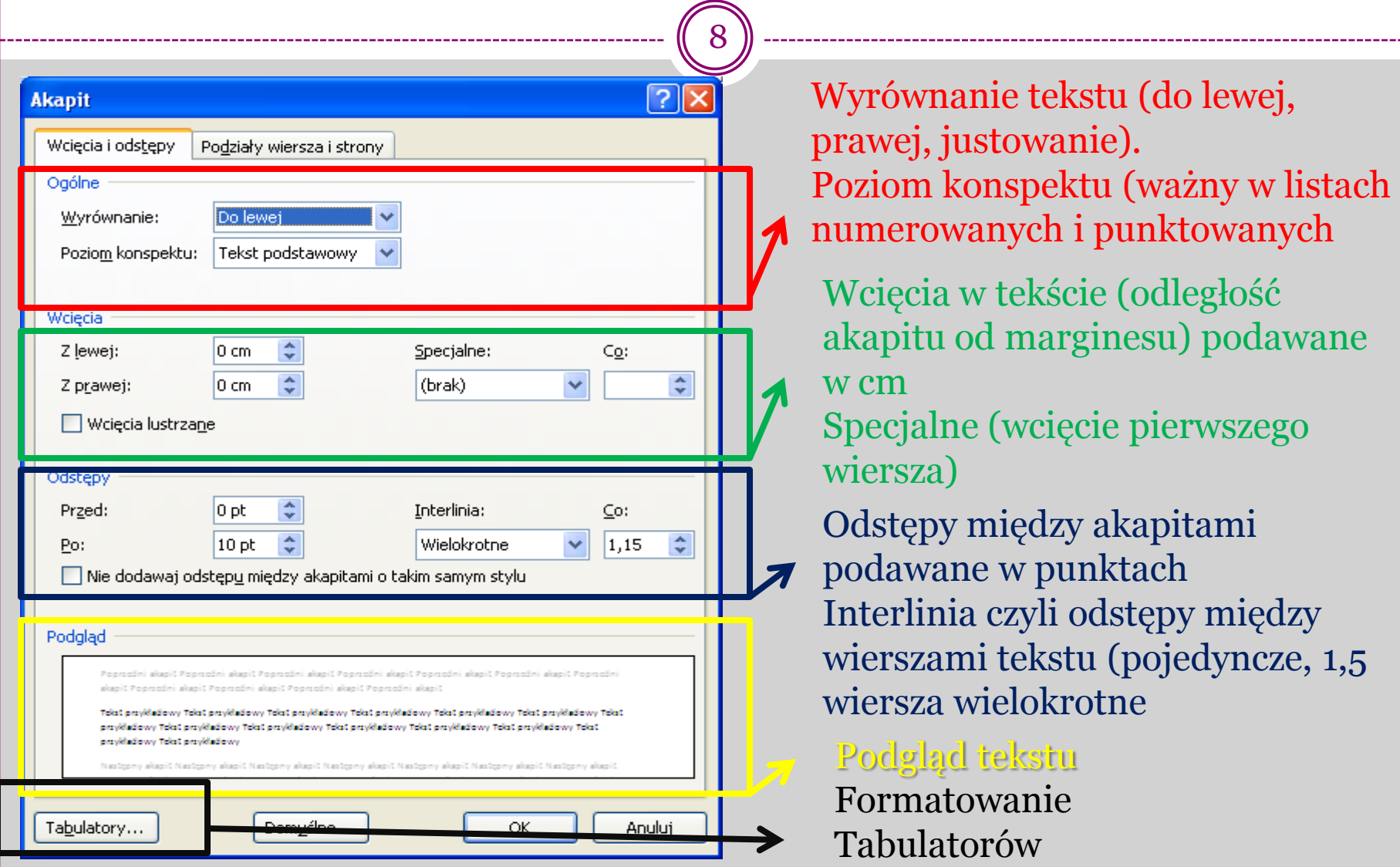

MK(c)

## Formatowanie akapitu - przykład

9

1 + 2 + 1 + 1 + 1 + 1 + 1 + 1 + 1 + 2 + 1 +  $\overline{X}$  + 1 + 4 + 1 + 5 + 1 + 6 + 1 + 7 + 1 + 8 + 1 + 9 + 1 + 10 + 1 + 11 + 1 + 12 + 1 + 18 + 1 + 115 + 1 + 1 + 17 + 1 + 18 +

Wcięcie od strony lewej 3cm, wcięcie 1,25cm, interlinia pojedyncza, tekst

We· współpracy· z· Audi,· Hella· opracowała· Asystenta· Zmiany· Pasa· do· nowego· Audi· A4.· Zmniejsza· on· poważnie· niebezpieczeństwo· przeoczenia· nadjeżdżających·z·tyłu·pojazdów·podczas·manewru·zmiany·pasa.·Asystent·Zmiany· pierwszego wiersza Pasa-wspiera-kierowcę-poprzez-nieprzerwaną-obserwację-sąsiednich-pasów-jazdyod· prędkości· 30· km/h,· a· także· ostrzega· podczas· manewrów· wyprzedzania· i· zmiany pasa, jeśli wykryje na sąsiednim pasie inny pojazd. Kierowca jest informowany·o·krytycznych·sytuacjach·za·pomocą·optycznych·sygnałów·z·lusterka· wyjustowany and the second strong version of the second strong version of the second strong weight of the second strong version of  $\sim$  Weights and Music strong version of the second strong version of the second strong ver

> Podstawą·funkcjonowania·Asystenta·Zmiany·Pasa·są·dwa·zintegrowane·v niewidoczny·sposób·w·karoserii·czujniki·radarowe·(24·Ghz),·które·po·obu·stronac auta· wykrywają· innych· uczestników· ruchu,· zarówno· znajdujących· się· za samochodem, jak obok niego czy w tzw. martwym punkcie. Czujniki działają w zakresie· 50· m,· a· ich· działanie· jest· w· dużym· stopniu· niezależne· od· warunkóv pogodowych. Dzięki tak dużemu zasięgowi kierowca jest ostrzegany odpowiednim·wyprzedzeniem·nawet·przy·dużych·różnicach·prędkości·zbliżających

prawej 3cm, wcięcie pierwszego wiersza 1,25cm, interlinia pojedyncza, tekst

się·pojazdów.·¶<br>Wcięcie od strony Mustowany Asystent: Zmiany: Pasa: konstrukcji: Helli: jest: dziś: chętnie: wyjustowany prawej i lewej 3cm, interlinia podwójna, tekst wyjustowany

stosowany· w· seryjnych· pojazdach· przez· różnych· producentów·

aut, · europejskich · i · azjatyckich. · Znalazł · on · zastosowanie · już · w ·

MK(c)

### Formatowanie tabulatorów

10

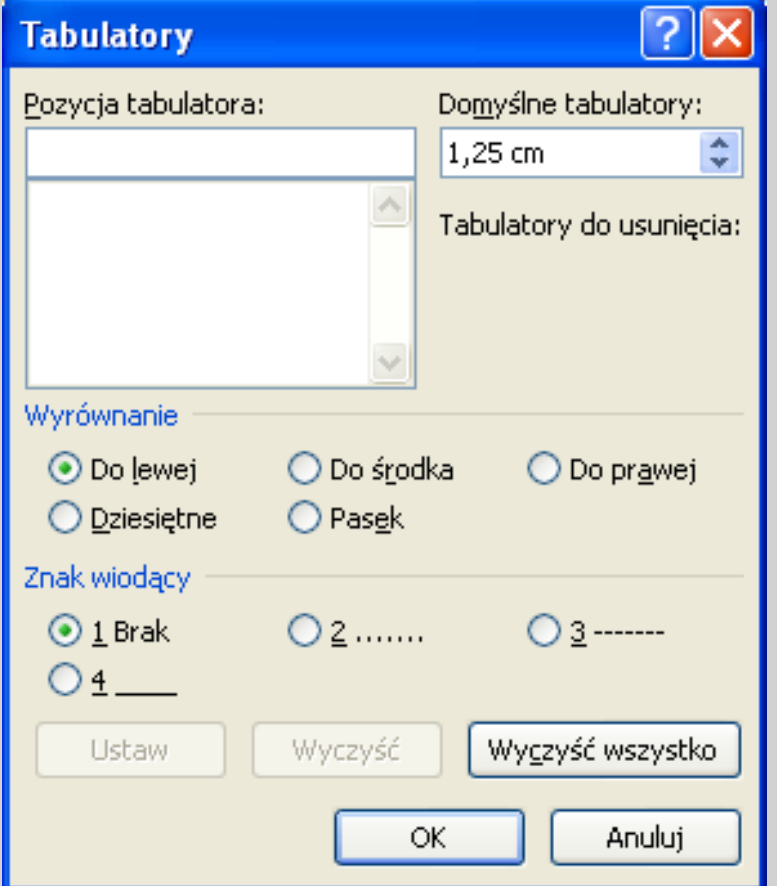

- Tabulator ustalone miejsce na linijce poziomej pod którym zatrzyma się kursor po naciśnięci klawisza **Tab**.
- Aby wywołać okienko dialogowe formatowania tabulatorów należy nacisnąć **"Tabulatory"** w oknie dialogowym,Akapit"

# Formatowanie tabulatorów

11

#### Rodzaje tabulatorów:

- Tabulator lewy (wyrównujący do lewej)
- Tabulator prawy (wyrównujący do prawej)
- Tabulator centrujący (wyrównujący do środka)
- Tabulator dziesiętny
- Tabulator paskowy

#### Zastosowanie tabulatorów:

- Wcięcia w tekście
- Równe odstępy w tekście
- Z wykorzystaniem znaków wiodących (np. formularze, cenniki itp.)

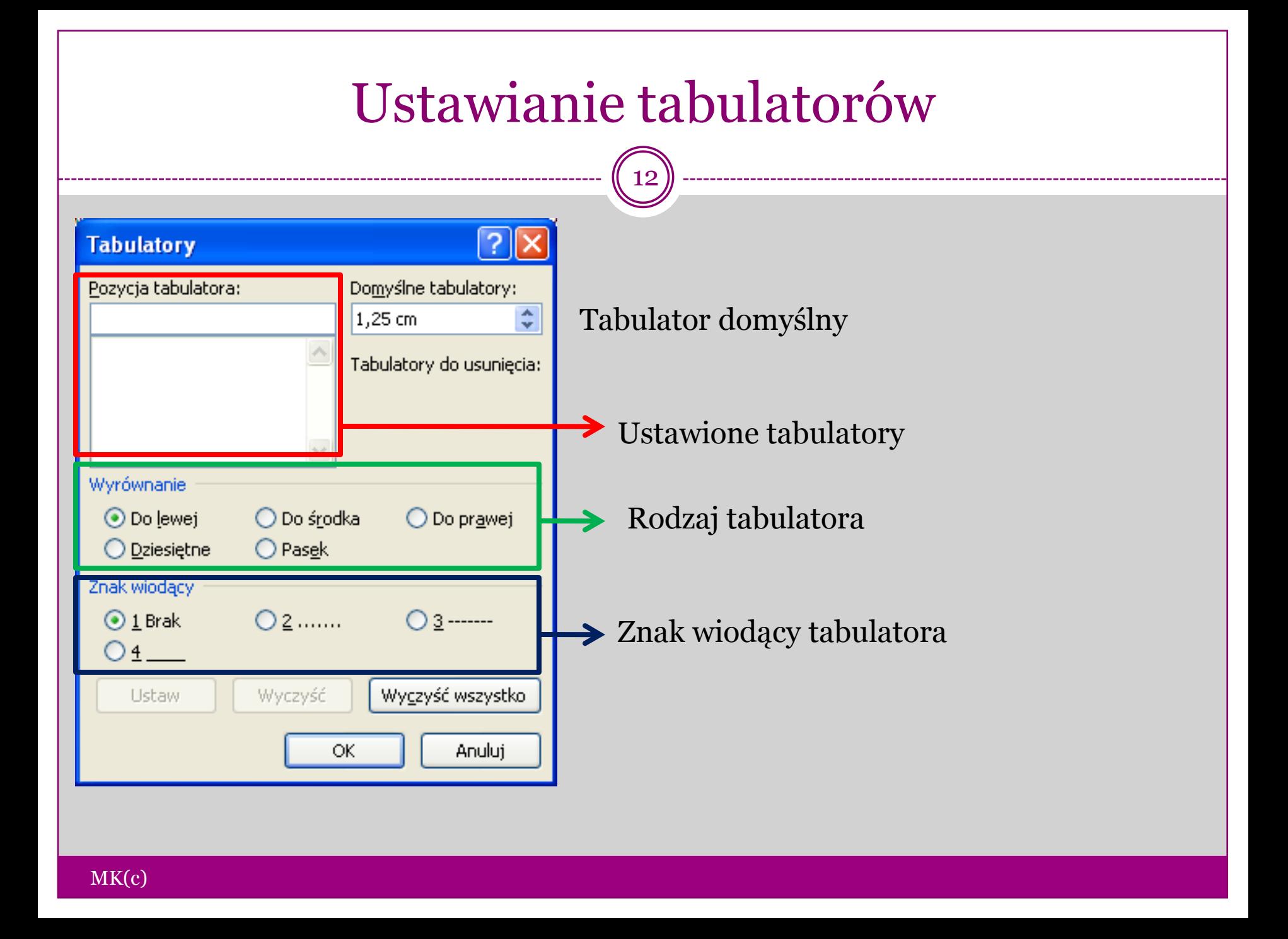

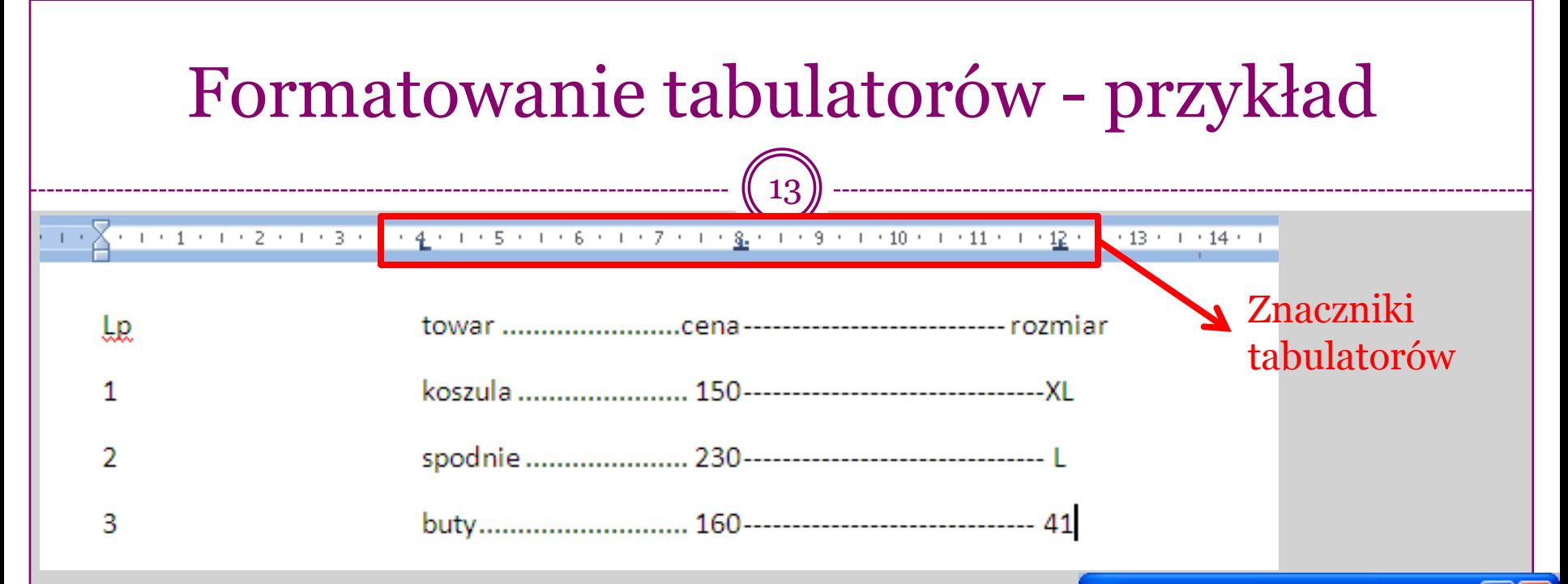

Zastosowano kolejno tabulatory : •Wyrównujący do lewej – 4cm (bez znaku wiodącego) •Dziesiętny – 8cm (znak wiodący – kropki) •Centrujący – 12cm (znak wiodący – kreski)

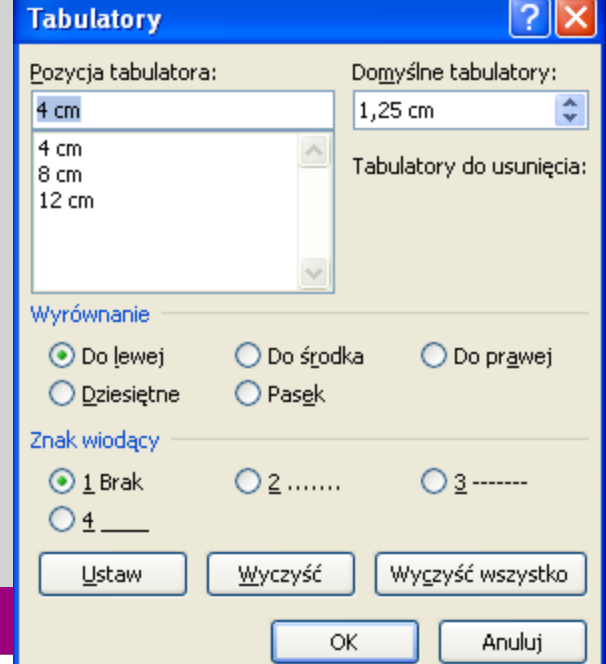

# Malarz formatów

14

- Jeżeli chcemy skopiować format tekstu możemy skorzystać z narzędzia zwanego "malarzem formatów".
- Zaznaczamy tekst z formatem, który chcemy skopiować
- $\bullet$  Naciskamy ikonę "malarz formatów"
- Po zmianie kursora zaznaczamy tekst na który ma zostać przeniesiony format.